## **Instruktion för Beläggningsplan i IndividRAM**

En förutsättning för en ekonomisk mjölkproduktion är att det är rätt antal djur i ladugården. Tomma platser kostar pengar. Överbeläggning å andra sidan är ofta också dyrt då konkurrensen om ät-, mjölk- och liggplatser ökar.

Kunder som är anslutna till kokontrollen och vår individfodertjänst kan få hjälp med att planera beläggningen. I IndividRAM kan man snabbt räkna fram alla kvigor och kor som finns i besättningen per vecka under en vald period. Detta gör det möjligt att se om lantbrukaren har möjlighet att sälja djur eller om det behövs fler, när kor som utslagsmarkerats bör slaktas och så vidare. Planen kan vara hela 78 veckor lång. Att göra en så lång plan kan dock vara svårt eftersom alla utgallringar inte kan förutses. Att göra en kortare plan är därför säkrare och bättre.

## **För att göra en beläggningsplan i IndividRAM 6.02 gör du så här:**

1. Ändra de inställningar du vill under Inställningar/Beläggningsplanen. Längd på sinperiod hittar du i besättningens årsredovisning i Dokumentarkivet under mina tjänster. Ny dräktighet (dagar efter kalvning) är detsamma som "Kalvn senaste ins" och detta hittar du på samma plats. Du kan göra olika inställningar för äldre kor och förstakalvare. Notera att utslagsmarkerade kor automatiskt antas utgå efter 15 månader efter kalvning. Du kan dock ändra detta per individ senare.

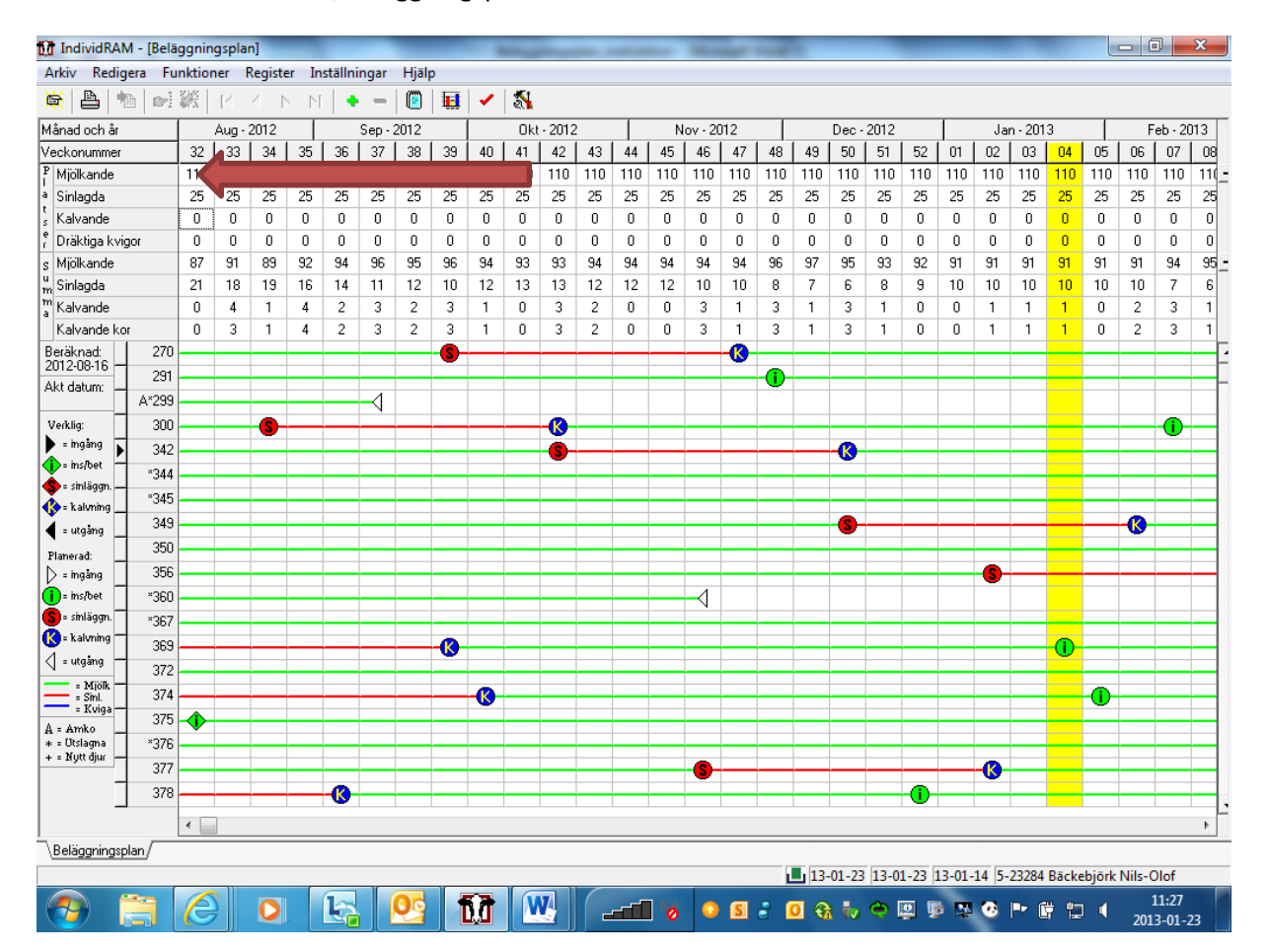

2. Gå till Funktioner/beläggningsplan

Dubbelklicka i rutan längst upp till vänster i första kolumnen (se röd pil i bild ovan). Välj vilka djurgrupper du vill ange platser för i systemet. Till exempel sinkor, mjölkande och kalvande (kalvande är inte samma sak som sinkor i denna beräkning. Kalvande är kon bara den vecka hon beräknas kalva).

- 3. Fyll i hur många platser det finns för respektive djurkategori i första kolumnen. Det du skriver här gäller sedan i alla kolumner till höger. Observera att antalet mjölkande automatiskt tas från besättningsuppgifterna (antalet platser). Detta är lite ologiskt men kommer förhoppningsvis ändras i kommande version.
- 4. Sätt dig sedan med bonden och gå igenom vilka kor som han eller hon har tänkt sig gallra bort. Dessa kan du markera på vanligt sätt i foderstatsberäkningen. För att sedan bestämma ett exakt datum när kon ska slaktas kan du göra på två olika sätt. Antingen genom att dubbelklicka på konumret (se blå pil i bilden nedan) och ange datumet i rutan som kommer upp eller genom att använda kokalendern.

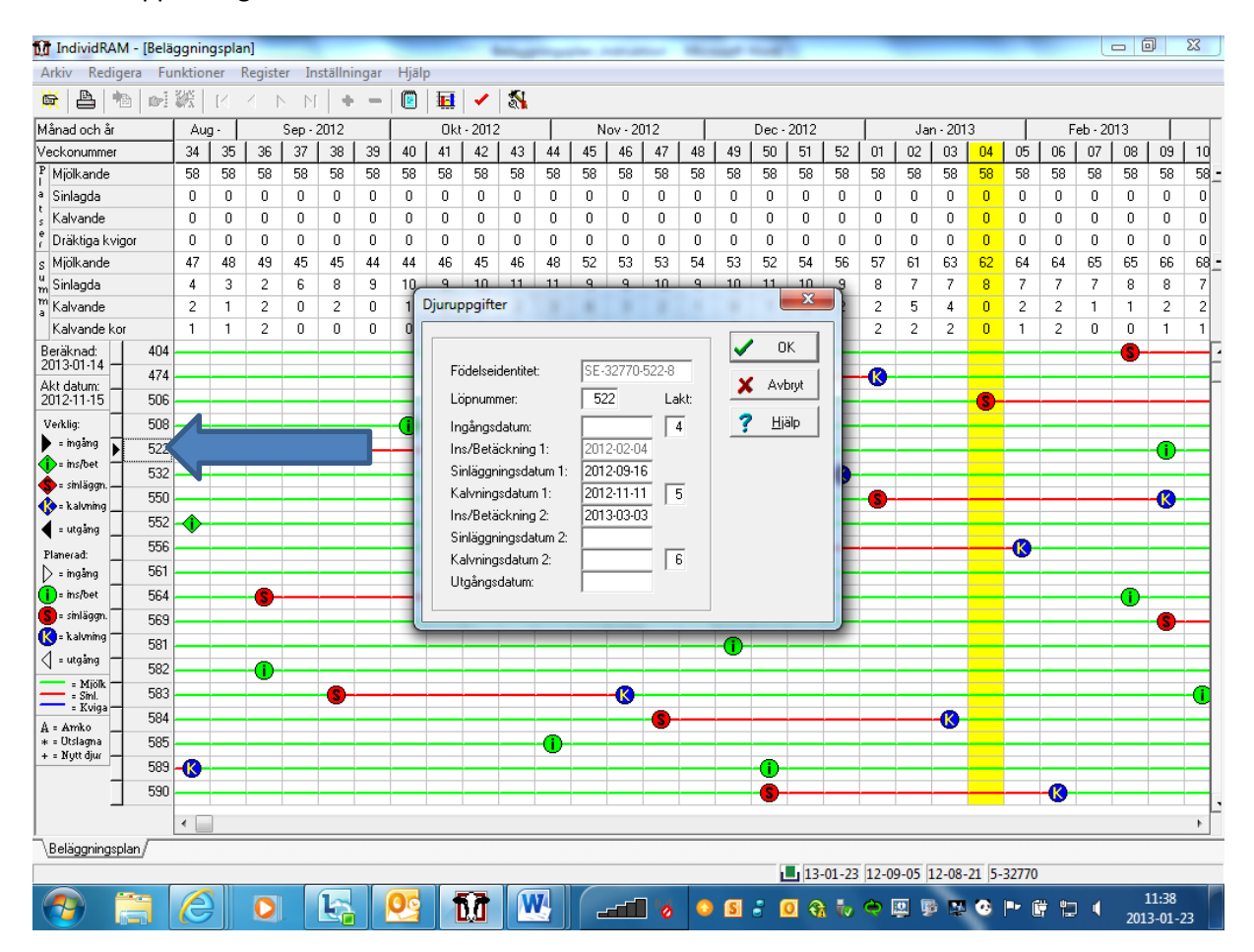

När datumet läggs in i Beläggningsplanen så styr det inget annat än just Beläggningsplanen. Det vill säga att dessa datum inte automatiskt sparas om du inte ber datorn göra det. Sparar du dem inte måste de läggas in på nytt varje gång du vill räkna om planen. Vill du slippa detta extrajobb ska du sätta ett kryss i rutan "Bevara planerade utgångsdatum" (se punkt 6). Är du mer van vid att använda kokalendern kan du med fördel göra ändringarna i den istället. Om utgångsdatum anges i Kokalendern så antas det vara ett korrekt och fast datum som sedan kommer att användas av beräkningarna i periodavslutet.

Du kan även redigera seminerings- , sinläggnings- eller kalvningsdatum.

5. Vill du lägga till djur i beläggningsplanen trycker du på plustecknet i knappraden och skriver in djurets löpnummer. Djur som läggs till manuellt i beläggningsplanen blir rödmarkerade och får ett plustecken framför numret. Du kan också lägga in djuret i Register - Kokalender eller Register – Ungdjurskalender. Då visas djuret med svart text i beläggningsplanen. Tänk på att djur som läggs till i Beläggningsplanen finns bara med där, medan djur som läggs till i Kokalender kommer att finnas med i alla andra programdelar som är relevanta för det djuret. Denna valmöjlighet kan vara bra i många fall. T ex är det möjligt att testa effekten av ett visst antal inköpta djur när man lägger in dem i Beläggningsplanen.

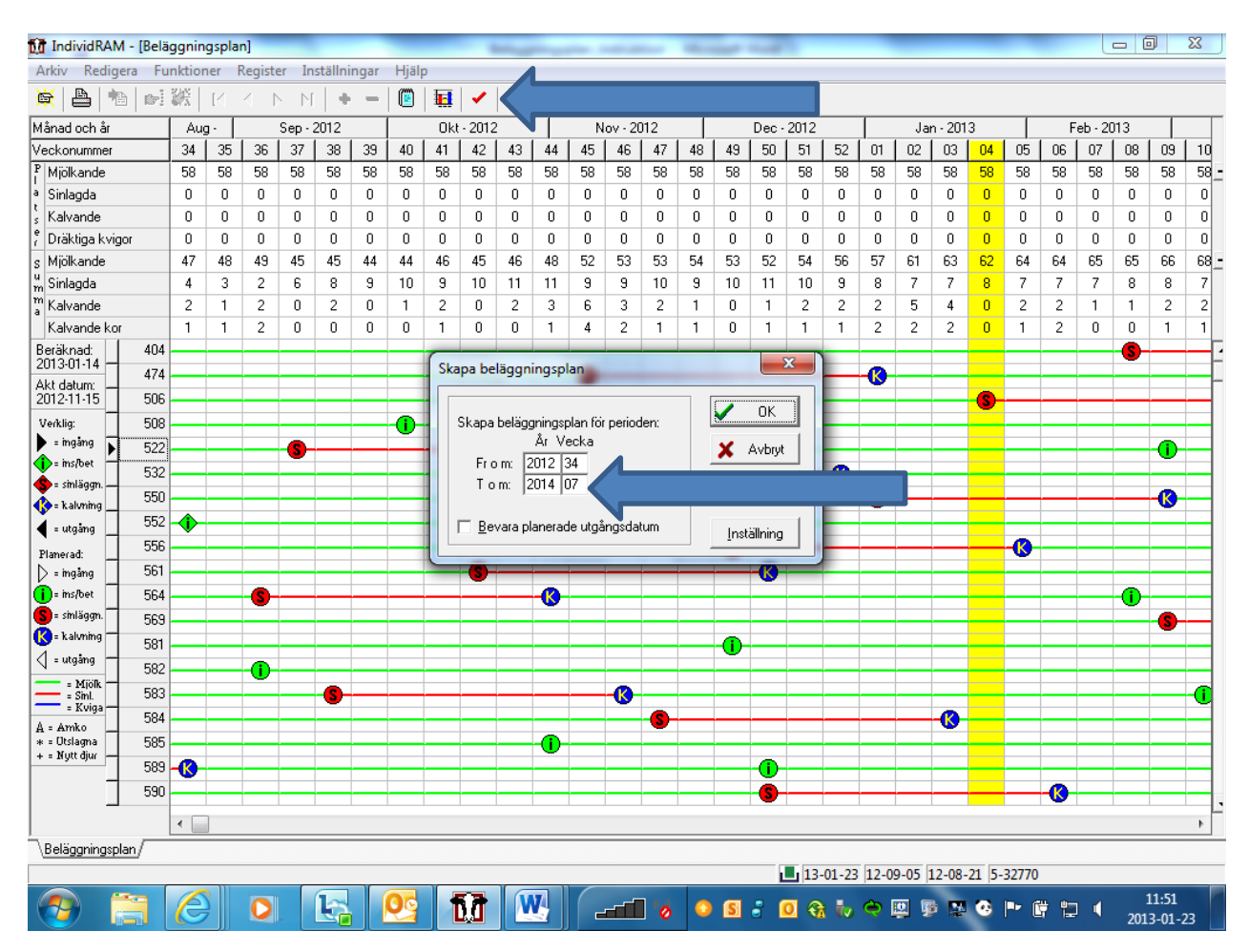

6. Klicka sedan på enkelbocken (se bild nedan) och ange vilken period du vill beräkna.

Bocka i Bevara planerade utgångsdatum. Annars försvinner alla inlagda planerade utgångsdatum som har gjorts när beräkningen sker! Tryck OK.

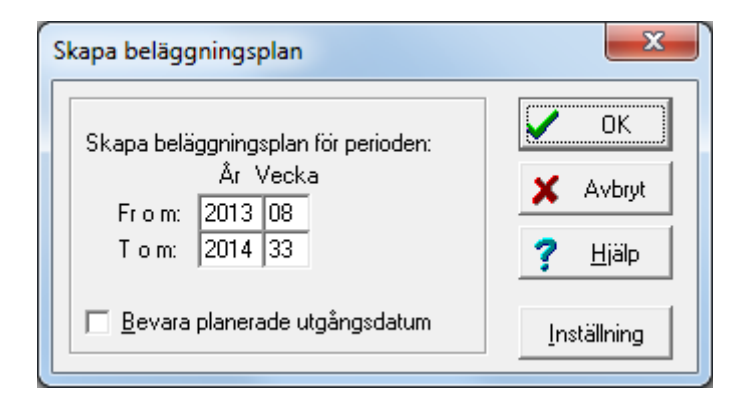

## **Tolkning och utskrift**

Nu har du gjort den nya beläggningsplanen. Vill du skriva ut den är ett tips att välja "beläggningsplan kompakt" under utskrifter. Annars blir den mycket omfattande. Välj vilka rader du vill visa. Till exempel summa mjölkande, summa sinlagda, summa kalvande (kor och kvigor räknas ihop) och platser mjölkande, platser sinkor och platser kalvande. Djurrader måste också väljas till. Annars ser man inga djurnummer i planen.

Förklaringar till symbolerna i planen finns till vänster i bilden (se röd pil nedan). Detta står även förklarat längst ner på utskriften som du ger lantbrukaren.

Observera hur programmet hanterar kvigor som ska tillvänjas. Du kan välja att se alla dräktiga kvigor och när de ska kalva men det är inte möjligt att välja enbart kvigor som ska tillvänjas. Detta är en brist i programmet som förhoppningsvis kommer rättas till i en senare version. För att få en tydlig bild av beläggningen i stallet bör du därför själv räkna ihop hur många kvigor som ska tillvänjas varje månad genom att räkna de blå strecken fyra veckor innan kalvning i varje kolumn (se blå pil i bilden nedan). Skriv sedan in detta på respektive månad i den utskrivna planen. Det går inte att skriva in det i IndividRAM. Om du skriver ut rapporten Tillvänjningsutfodring under fliken Obslistor kan du snabbt se hur många kvigor som ska tillvänjas varje vecka.

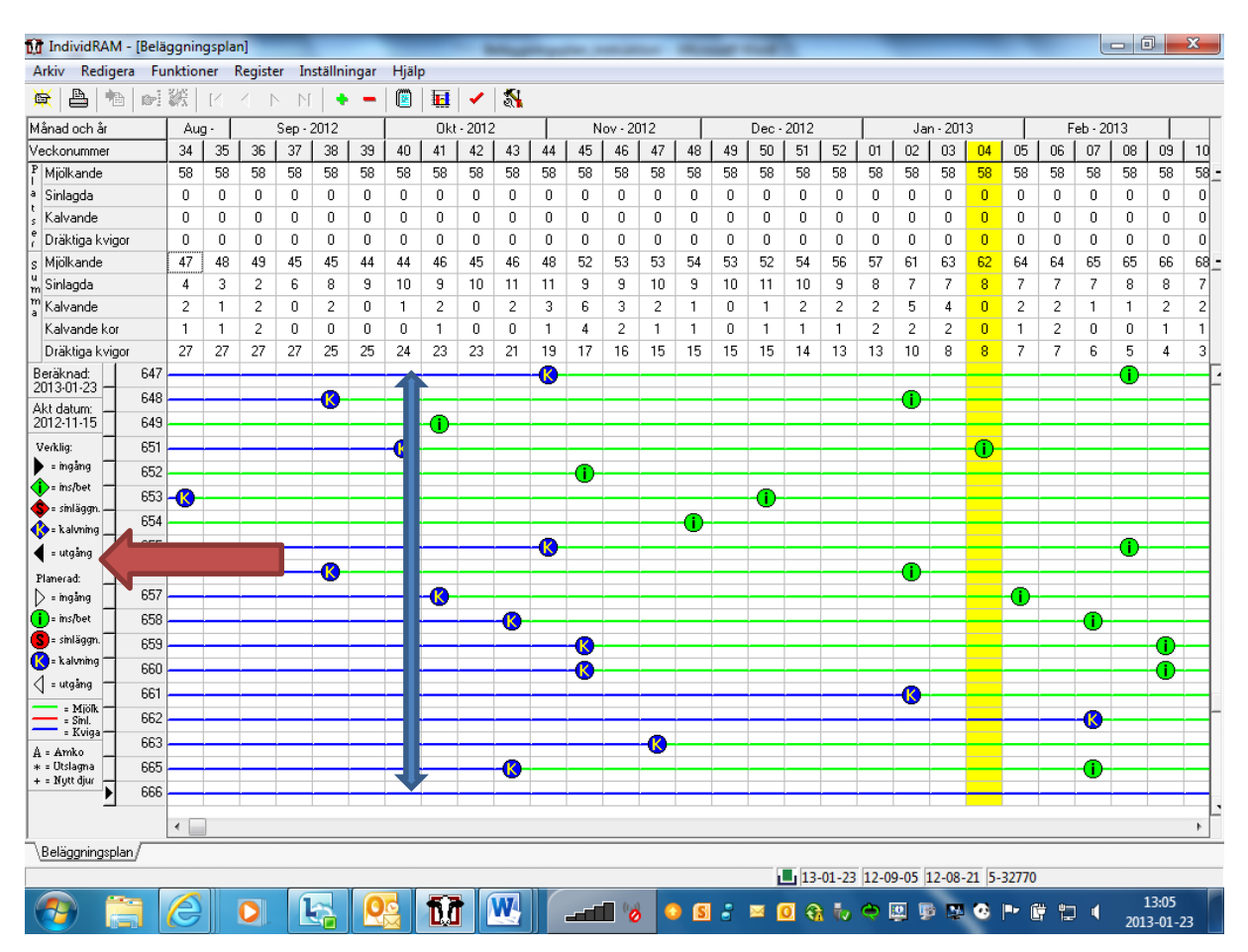

Mer information om beläggningsplanen finns i Norfors hjälpavsnitt. Du kan givetvis även kontakta kundsupporten om så behövs.

## **Djupare analys av resultatet**

Vid analys av planen bör du tänka på att alla utgallringar inte kan förutses. Antalet kor i besättningen blir därför till sist orealistiskt många i de längre planerna. Att göra en kortare plan är därför säkrare och bättre. Vill man ändå analysera en lite längre tidsperiod kan besättningens årsredovisning samt excelfilen MILK-rekrytering vara till hjälp. Med hjälp av filen kan du räkna ut hur många kvigor som behövs beroende på koantal, inkalvningsålder och utslagsprocent (besättningens inkalvningsålder och utslagsprocent hittar du i årsredovisningen från kokontrollen). Stämmer det värde som räknas fram i MILK med vad planen visar att lantbrukaren har att tillgå i form av kvigor? Eller bör han sälja eller köpa djur? Hur många kvigor borde han ha som kalvar in per månad? Ser det ojämnt ut? Tänk på att om du angett 26 månaders inkalvningsålder så visar MILK hur många kvigor som behövs från noll till 26 månader och inte per år. Ytterligare beskrivning av MILK finns på intranätet.

Har du synpunkter eller frågor angående denna instruktion får du gärna skicka dem till jenny.hornsten@vxa.